# BAY AREA MICRO DECISION USERS ASSOCIATION

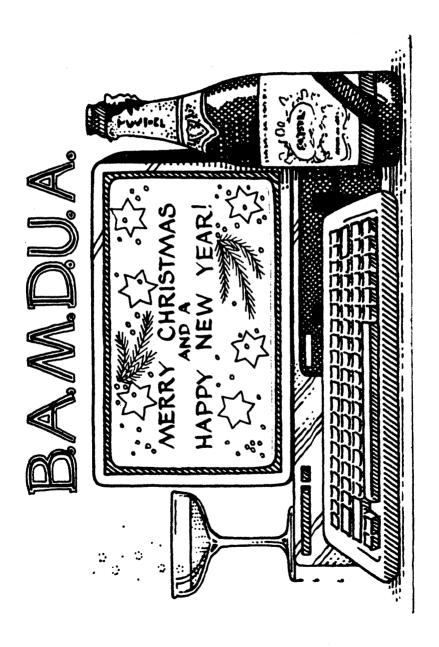

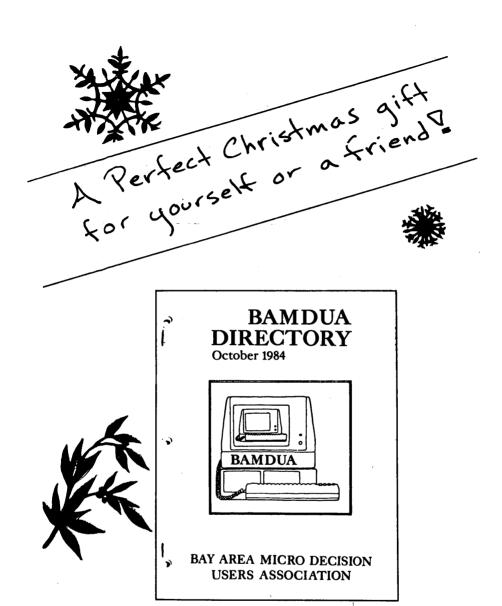

LIMITED EDITION - FOR MEMBERS ONLY - \$3.50 IN THE MAIL

# **TABLE OF CONTENTS**

| Table of Contents                  | 1    |
|------------------------------------|------|
| Meetings                           | 2    |
| Newsletter                         | 4    |
| From the President's Disk          | 5    |
| Notes From the Berkeley Meeting    | 7    |
| From the Mailbox                   | 11   |
| Pass the Notepad                   | 14   |
| Two Column Printing with NewWord   | 16   |
| Proportional Spacing               | 19   |
| More on Proportional Spacing       | 21   |
| Simultaneous Printing and Editing  | . 22 |
| Classifieds                        | 23   |
| Mailorder Blank for Newsletters    | 24   |
| Items Available                    | 25   |
| Muchas Gracias                     | 26   |
| Bamdua Officers                    | 27   |
| Mailorder Blank for BAMDUA Library | 27   |
| Advertisement                      | 28   |

# BAY AREA MICRO DECISION USERS ASSOCIATION A Morrow computer users' group

Monthly newsletter, Vol. 2, issue 10, November 1984

BAMDUA, P.O. Box 5152, Berkeley, Ca 94705 (415) 644-2805

BAMDUA, the Bay Area Micro Decision Users Association, is open to all who are interested in Morrow's Micro Decision computers. Membership fee is currently \$16 per year and includes a subscription to our monthly newsletter. For information, membership application forms, etc., please send a self-addressed stamped envelope to the BAMDUA P.O. Box.

The main BAMDUA meeting is held the last Tuesday of each month.

PLEASE NOTE: THERE IS NO MEETING SCHEDULED FOR DECEMBER!

| +++ | Next mai | in BAMDUA meeting: +++++++++++++++++++ | +++++++++++++ |
|-----|----------|----------------------------------------|---------------|
| +   |          |                                        | +             |
| +   | WHEN:    | Tuesday, JANUARY, 29, 1984, 7:30 p.m.  | +             |
| +   | WHERE:   | Berkeley WestBranch Library            | +             |
| +   |          | 1125 University Avenue                 | +             |
| +   | GUEST:   | To be announced in January Newsletter  | +             |
| +   |          |                                        | +             |
| +++ | +++++++  | ·+·+·+·+·+·+·+·+·                      | ++++++++++++  |

### LOCAL MORROW USER'S MEETINGS:

Marin Users' Group meets on the fourth Thursday of each month at Computer House, 722 B Street, San Rafael (corner of Second), from 7:30 -10:00 p.m. It describes itself as a small but stimulating group which tries to diversify information for both novices and pros alike. Info: Susan Miller, 383-6276.

Stanford Morrow Users' Group, (S.M.U.G.) meets on the 2nd Wednesday of the month at 7:30 PM on the Stanford campus: Polya Hall (also known as Turing Auditorium), room 111. Info: Ed Gallaher (408) 749-9285 (H)

SCMDUG (Santa Cruz Micro Decision user's Group) is now meeting the first Thursday of the month at P.C. Land, 245M Mount Herman Road, Scotts Valley, 7-9 p.m. Info: Marianne Russell, Sect'y, 438-0662 or the store at 438-5971.

### CLASSES:

Classes are scheduled as the need arises. The following classes are open to be scheduled as soon as there are enough participants signed up for them. Classes are kept to a maximum of 5 or 6 participants, except the Personal Pearl class (max 14).

Mail \$10 to BAMDUA to reserve a space in class. Info call BAMDUA (415) 644-2805

MODEM7 etcetera.

Intermediate CP/M class,

Novice Emergency Clinic,
A class especially to get over beginners frustrations.

Personal Pearl Class,
This is the third PP class taught by Rick Rowe of Morrow.
Half the participants need to a MD3 and two empty floppies.

Public Domain Software.

ReachOut Modem program.

QUEST ACCOUNTANT program.

Advanced CP/M and Systems class.

### MISCELLANEOUS GET-TOGETHERS:

Personal Pearl users who want contact with others in their range of expertise, get in touch with Sandra Rider (548-0589) she is the person organizing these groups.

TOUR OF MORROW, third one, by Ed Niehaus. Will be scheculed soon.

Meet at MORROW, 600 McCormick, San Leandro. no charge and well
worth it. As soon as we have enough people signed up we will
schedule this one.

\*\*\*\*

### NEWSLETTER

If you wish to submit material to the newsletter, please follow these quidelines:

- Submit material before the last Saturday of the month
- Submit hard copy along with a WordStar file on a SSDD 0 diskette; left margin, default; right margin, 68 and right justified.
- Include your name, address and telephone number 0
- Send newsletter materials to: Newsletter Editor BAMDUA P.O Box 5152 Berkeley, CA 94705

Your disk (and "gift" for articles published) will be returned to you.

If you have questions about newsletter submissions, call me afternoons only on Wednesday or Friday (415-843-8167). If you have other questions, call the BAMDUA Office, 415-644-2805.

If you have tried one (or more) of the utilities available on the library disks, why don't you write a review of it (them)? Describe what it is for (perhaps use an example) and how to run it. Readers write us that they find such reviews very helpful. have made something work for you, TELL A FRIEND!

Perhaps you have noticed recurrent questions in the Notepad that seem either to go unanswered or to pop up at a later time in a related guise. If you know, or think you know, the answers to one or more questions, write me a note. I will collect and check these out and make the information available to all. Thanks.

#### ATTENTION: NEW MEMBERS!

I noticed quite a few new members at the last BAMDUA meeting. Are you aware that many of your questions can be answered by reading past issues of the Newsletter? Want to know about using LogiCalc See Vol.1, #4. Want to know how to convert foreign with WordStar? files to WordStar files? See Vol.1, #5. Need some tips on PIP? See Vol.1, #5 & #6. Considering updates? See Vol.2, #1. How about hearing some tips and tricks for WordStar? See Vol. 2, #1, #9 and Vol. 1, #8 --to say nothing of answers to NOTEPAD questions in practically every issue. There is information available on many, many questions — from formatting and backups to the particulars of working with dot matrix printers or working with foreign languages, from learning how to count the words in your file to cataloging and commenting on files! ORDER NOW. USE ORDER BLANK THIS ISSUE.

### FROM THE PRESIDENT'S DISK

by Sypko Andreae

### Annual meeting.

Our annual meeting, an event required by law because we are an incorporated entity, has come and gone. We had our annual elections of Board members and what an exciting event that was! Ballots were passed around and filled out and-you knew it--all the nominees were elected. Now we can start a new year with a fresh Board of Directors. You want their names? The winners were: Stan Naparst (at large), Pete Campbell (at large), Jeff Weissman (at large), Dave Rosner (Treasurer), Eugene Korte (Librarian), Georgia Babladelis (Newsletter editor), Mitch Tannenbaum (Vice President) and Sypko Andreae (President). Actually, all these persons were elected unanimously. For more news on what happened at that meeting, read the minutes: Notes from the Berkeley Meeting by Georgia Babladelis and Pete Campbell.

### From the Board and the office.

Now you may be curious what the BAMDUA Board actually does. The best way to find out is to get invited to the regular Board meeting (one week before the members meeting). How do you get invited? Call Dana Gaskin at the BAMDUA office and get on good terms with her, then plead your case... Actually you are quite welcome to share our lively discussions on BAMDUA's present and future--who cares for the past?--and if there is room we'll bid you warm welcome, especially when you bring the traditional refreshments...

We talk about finances, relationship with Morrow, insurance, tax exemption and how to keep it, how to get a better BBS going for little money, we evaluate the meetings, the classes, explore new avenues of training, review the "deals" BAMDUA members enjoy, scheme for new ones and so forth. Dave Rosner always has an excellent spread sheet ready to show us what happened in BAMDUA's financial life over the past month. Dave plans to print a Report of the Treasurer in the February newsletter, where we also will take a look at BAMDUA's growth and the renewal rate of the membership. should ask Jim Galvin to provide the bar charts and make it a real pretty article. Anyone else in love with Grafiks 2.4?

The Board and the staff (that is Dana) could not do all the enormous amount of work without the help of Office Volunteers. We had several people come in and work real hard on several projects. Special KUDO'S OF THE MONTH go to Don Roszel, Roger Barker and Wesley Johnson. They worked long and hard. We actually caught up with our back log of mail! Not only does BAMDUA need you to volunteer, it is bound to give you great satisfaction. Besides

we'll reveal to you the details of the mysterious office location! If you really can't contain your curiosity anymore and just have to come visit, call Dana for an appointment. Due to our location within another office we need to keep foot-traffic down. But once you have arrived we'll make you most welcome and show you how to become a dedicated volunteer. And did you know that volunteers who come (quite a bit) before noon are taken out to lunch?

Now some news on our electronic bulletin board. Have you called the BBS lately? I have been struggling to get a good piece of new software up but I got stuck and I need help. All modern Electronic Bulletin Board programs use several supporting programs to get the complete job done which includes making sure the modem does the correct thing. We have a ProModem 1200 which has great difficulty cooperating with the program BYE.COM, even though up in Seattle the same MD3 and the same BYE.COM work wonderfully. Would the Prometheus modem not be Hayes compatible after all? Anyway, we all long for a change to smooth working BBS software and if you are technically inclined and think you can help us out with our BYE.COM problems please call so we can get together and lick the problem.

### New MD3 in the works.

Barry Berghorn, the vice president for marketing at Morrow, told us during the last BAMDUA meeting about the newly re-packaged MD3. The other day I had an opportunity to see this new machine. It is called an "all in one" package, because the computer and the disk drives are no longer in a separate box from the terminal. It has become a cute little machine that looks like a MT 70 terminal with slightly fatter base. The whole MD3 including the two disk drives are built in that base. The old MD3 looks a little coarse and large next to this elegant looking new computer. It will be available early next year for an as yet unknown price.

### A thought for the Season.

Trying to think of something neat to do in tune with the spirit of the season? HELP A STRANGER! Look at the notepad section in this newsletter and respond to a question. Or get on the BAMDUA BBS and lend a hand to people calling in from all over with questions. Or if you feel you are too much of an ignoramus yourself (no matter what you actually are) then give a friend, or two friends or three friends the best BAMDUA gift of the year: Buy them a BAMDUA DIRECTORY as a Christmas present! The perfect gift to help someone help themselves to the support available among BAMDUA members.

Happy Holidays and see you next year!

\*\*\*\*

## NOTES FROM THE MEETING -BERKELEY

### SIC TRANSIT GLORIA?

Part 1- by Georgia Babladelis

Barry Berghorn, new vice-president of marketing at Morrow, Inc., barely contained his excitement as he "showed off" the PIVOT. The small, 9 lb. portable computer was placed on a table in front of an admiring but apprehensive audience of Microdecision owners. We'll come to the "apprehensions" shortly -- now for the source of the admiration:

The PIVOT comes with 1 or 2 drives, 16 lines and 80 columns of display on its LCD screen, RAM of 256K with a potential for 640K. and has built-in a modem, clock, and calculator. It runs off an outlet or with a battery (battery is extra --about \$50) which allows Morrow has been shipping PIVOTS since around 5 hours of use. October and its reception "looks good."

According to Barry, you can get the time -- any place in the world -- as well as set up an appointment schedule through the year 2084. If you're still around when the century limit is reached, you on getting a new calendar free! built-in count The telecommunications package can handle over 100 phone numbers, do automatic dialing (e.g., to modems, MCI codes, etc.). Possible software development for this system includes Transcend, Mite, and Crosstalk.

An icon of a floppy disk, when pushed, boots up the system in drive A with New Word in drive B. Toggling another icon allows you to view the top or bottom 16 lines at any time. Barry said that it is technologically difficult to achieve a greater line display for these small systems, but that they expect to have a 25 line display by mid-year of next year. While you are doing word processing, you can toggle another icon to use the calculator for some figures you need, and you can go right back to your word processing without getting in/out of programs! Moreover, you can transfer the calculations just performed to the document you are working on.

Certainly, it is not hard to understand the admiration for the PIVOT. So, why the apprehension?

Well, remember that icon of a floppy disk you push to boot up the system? What you boot up is MS DOS! The PIVOT was planned as an IBM compatible, and is said to run most IBM programs. According to Barry, you can use the PIVOT to enter data while in the field and take that data disk and run it on the office IBM PC. The target market for the PIVOT is, unabashedly, current IBM PC users and the like who would be most likely to be interested in a compatible portable.

Questions from the audience revealed deep concerns about the future of Morrow  $\underline{vis}$   $\underline{\grave{a}}$   $\underline{vis}$  maintaining and developing CP/M systems. Someone asked point  $\underline{blank}$  if Morrow was testing the market with an eye to going MS DOS all the way, whereas others, with tremulous voices, sought to probe the possible ways in which PIVOT was really compatible with the line of Microdecisions now out—surely, it must be! at least with a co-processor board? isn't it? please?

Gently but firmly, Dave Block (who accompanied Barry in order to answer technical questions) made it clear that the PIVOT was not a disguised Microdecision with latent CP/M capabilities. The answer to whether it can be used with other terminals or with the MCP8088 coprocessor board is NO. Someone asked if there will be a CP/M 3.0 but the answer was still NO. Changes in technology will come with 16 bit products, not for CP/M. IBM has created an MS DOS world and that is where technical development will take place. The stable architectural environment of PC DOS machinery (compared to the widely varied one of CP/M) makes it a natural focus for software development. Dave did speak in praise of valiant CP/M, which can do alot with its limited memory, and is both stable and cheaper. It was heart-warming, but sounded like a eulogy!

Barry attempted to reassure the audience that CP/M will not be abandoned. He said that even if only 25% of the projected market were a reality, millions of units of portable computers would be sold and that Morrow was one of 3 (others are Hewlitt Packard & Data General) contenders for that market— and in a much stronger competitive position to be IBM compatible. The profitability of that would keep Morrow, Inc. able to maintain and support its line of Microdecisions but Morrow will not introduce any new products in that line. Also, the information gained from the new technology will be used to enhance the line of microdecisons.

Bloodied but unbowed, a Morrow owner in the audienced asked if Barry could say what sorts of enhancements we could look forward to. Yes: the MD3 is being restyled. It will be a slimmer, neater machine with a small profile. Later on, hard disk lines, too, will have a smaller profile. Restyling of the MD3 is expected after the first of this year, so wait to upgrade.

Asked if Morrow would "stay in CP/M" (Barry had just said that the CP/M market had a steep downward curve), vice-president of marketing, Barry Berghorn said "Oh, yes... clearly...as long as it makes sense..the future is questionable..."

(see next page for second part of the meeting)

### dbaseii a la miriam

Part 2- by Peter Campbell

Our second guest speaker at the November 27th meeting was the well known columnist and consultant, Miriam Liskin. Miriam has been writing the Answer Woman column for Computer Currents, and has been doing a series on dBASEII problems. As we all found out, Ms. Liskin is extremely knowledgeable on the in's and out's of the program. What follows is a brief review of her discussion.

Naturally, everyone wanted to know the answer to the question we have all asked of each other - which is better, Personal Pearl or dBASEII. In our hearts we all knew the answer, but we wanted the dBASE guru to tell us direct. The answer received was not as clear cut as one might expect. Miriam pointed out that, although Pearl is somewhat difficult to set up, it is relatively easy to use. Once the system is set up to perform the functions it is good at, it is extremely easy for a non-programmer or computer novice to use. This is because it is completely menu driven. All an operator has to do is follow the instructions on the screen. dBASEII, on the other hand, gives the operator a ".", nothing else. The operator must know how to get past the "dot" prompt. Consequently it is necessary to learn the program quite well before it is very useful. A quite considerable investment of time is required before it can be put to any good use, indeed any use at all. But for the individual willing to make the investment of time, dBASE will prove to be a very powerful tool.

dBASEII is very good at certain types of tasks. For example, if you need to search a data base for many different parameters in quick succession, dBASEII may be just what the doctor ordered. Say you want to find all customers with 30 day past due accounts. A few key strokes and you have it. Then say you want to know which of these customers live near the Morrow factory. Again, a few key strokes later the data is presented to you.

dBASEII may be used on two levels, either the command level, or as a programing language. At the command level, data may be added, deleted, edited, or massaged very quickly. A data base of several thousand records may be searched for a specific entry, and the whole process will take literally just seconds. Very complex reports can be simply generated with the built in report generator, just by entering a few commands. Yet the program is so versatile that a very complex routine can be written in a dBASE command file, and the result will be an easy to use program, completely menu driven, that can be operated by a person who knows nothing about dBASEII or even for that matter computers. The draw back is, of course, that such a file must be written by someone very knowledgeable in dBASE.

dBASEII has become the de facto industry standard data base system. This is due not necessarily to its superiority over all others, but more likely due to Ashton-Tate's good marketing strategies, and the fact that it rode on the coat tails of IBM. In fact the program has had, and still does have, a number of bugs, some rather serious and others just annoying. The latest version has corrected most of the bugs in the earlier releases, but a few still remain. The most notable one in the program now relates to indexed files. The dBASE sort routine is notoriously slow. It does have, however, a type of sort which uses an index pointer to locate files in a designated order. The indexed file may be used to locate a specific record almost instantly. The problem with the current release, version 2.41, is that some times the index will not locate the right record if there are duplicate entries in the indexed For example, you may have a data base indexed in zip code order. Obviously there is a good chance that more than one record will have the same zip code. For some reason the current release will get confused some times, and if you do the search twice, a different record may appear each time.

Most of the bugs have been discussed in Ms. Liskin's column in the Bay Area Computer Currents. She has kindly offered to give BAMDUA a disk of all her articles on dBASEII that have appeared in Computer Currents. This should be ready for us in the near future, and will be made available through the library.

Which program is best? It is difficult to say, since they really do have different applications. But after hearing Miriam Liskin talk about dBASEII, the consensus was that here is a program which is well known, well documented, supported by other publishers and writers, and with a number of user groups around. Compare that with other data base programs , then make up your own mind.

HAPPY HOLIDAYS

\*\*\*\*

MAY YOUR NEW YEAR BE FILLED WITH MANY

toMORROWS!

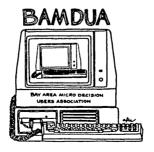

### FROM THE MAILBOX

---"I can format single-sided, but can't sysgen...Can any one tell me how to get the BAMDUA library volume disk to run on my MD3 double-sided system? SSDD seems to be incompatible."

-- Bill Dreskin, (415)457-3949 P.O. Box 749 Fairfax, CA 94930

(Ed.'s note: Bill, I just talked to Pete Campbell about your problem. He said you might have a blank library disk. If that is not the problem, you can use drive B to run the library disk, with your system disk in drive A. Also, you can copy the library disk from drive B to drive A on a formatted, sysgened disk for your system and then be able to boot it on drive A if you prefer).

### TIPS

Tom Sarbeck of San Francisco wrote in to pass along a tip to BAMDUA members that he read about in a magazine for Kaypro owners:

The tip: If your cloth (not film) ribbon cartridge can be popped open, spraying the parched ribbon inside with WD40 will bring it back to life and lubricate your printhead. WD40 is a lubricant and protectorant available at most hardware and auto parts stores. Just lightly spray the ribbon as it sits bunched in the cradle, reseal the cartridge, put it in a plastic bag, and let it diffuse for a week or two (experiment with one cartridge until you get it perfected). You ought to be able to do this four or five times per ribbon before having to add ink. Ribbons treated this way work just fine for draft work.

Tom said he is now WD40-ing his first ribbon!

#### Dear Friends:

I wish to suggest some hints about backing up diskettes.

Conventional wisdom says you should back up your disks every day, before you shut down at the end of a computing session. In this way, if your computer goes down during the next session, you never lose more work than what you have already done during that session. If your working disk is destroyed between sessions (somebody spills coffee on it, etc.), your backup disk, thoughtfully stored somewhere else than next to your working disk, allows you to start the next session at the same point anyway. Your worst case is when the computer goes down two minutes before you were going to shut down anyway.

The trouble with that approach is that you usually shut down when you have to do something else — you have an appointment, or your boss will take umbrage at your being late to work ("Again!!??"), or you are so blankety-blank sleepy you can hardly stumble off to bed. Under those conditions, taking time to back up your disks is very easy to overlook.

Solution: Back up your disks at the beginning of a session. If your computer goes down while you are working, you are in the same position you would have been if you had backed up the night before; and if you lose your disk between sessions, you have lost at most one session's work, the same as a machine failure just before quitting time. If you have a reliable system (i.e. Morrow) and a reliable electric utility company, this is a gamble well worth taking.

I have a large sign sitting on the copyholder next to my MD-3, which says, "UPDATE THE BACKUP FIRST." While I am working, the raw copy or other material that I refer to is in front of the sign. When I boot up the machine in the morning, the sign is the first thing I see.

My second suggestion is in response to the queasy thought, "What happens if your computer goes down while you are backing up?" You could be up the creek without a paddle. Solution: keep two backup disks, and always do your backing up on the older of the two. Stack them one in front of the other, and copy your main disk onto the backup disk behind. Then put the new backup in front. Alternatively, mark them "Backup A" and "Backup B", and copy onto them alternately - if you can always remember which one you used last. If your memory (the one in your head, not in your machine) is as bad as mine, you could write the date of backup on the disk label; but if your projects tend to last for days or weeks, as mine do, you run out of space on the labels rather quickly. The stacking technique, if religiously followed, overcomes this problem.

NEW SUBJECT: Some time ago I called your office to see if somebody knew why I couldn't get my MD-3 to copy a file onto an IBMformat diskette, as the manual says it will. Somebody called me a few days later and we chatted about the problem but came up with no The caller, whose name I did not catch, asked me to send in the solution if I ever figured it out.

Several Morrow dealers in the Bay Area were unable to suggest a simple answer (one pointedly mentioned a \$50-per-hour consulting fee, which is not unreasonable but implies that the difficulty is not easily resolved). However, Bob Weidel of Computer Convention, on Mission Street in San Francisco, said I had preformatted my target diskettes on an IBM-PC running on MS-DOS, whereas the copy program in the Morrow Pilot software assumes that the IBM format is CP/M-86. That operating system was not available on the IBM-PC that was to run my disks.

A day or two later Mr. Weidel sold me a copy of the UniForm software, which copies to and from (and initializes) a great many different formats. It works beautifully. Its biggest advantage is that it doesn't require the disks to be preformatted; it does the formatting itself, and the result runs on the IBM-PC without a hitch.

Before that I had ordered a copy of MultiForm from your office, which hadn't arrived yet. Since then I did get the MultiForm. No hard feelings, but I wasn't able to make it work on my system — the Install routine didn't work — and I haven't had time to tinker with it. If and when I get it up, it may turn out to work as well as UniForm, if not better. I'll let you know how it turns out.

Cordially, Wallace B. Riley, (415)334-1253 Technical Writing and Editing 309 Garces Drive San Francisco, California 94132

Since writing to you on November 12, regarding the transfer of text files between a Radio Shack Model 100 and the MD3, my problems have been solved.

From Frank Oechsli I learned that the Morrow might be wired "backwards" and that a null modem adapter might not be necessary. This proved to be the case.

I followed the directions given by Nick Visser in the Morrow Review article on using a Model 100 with the Morow, with one exception. When the TELCOM proram of the Model 100 calls for width to be uploaded, I hit <CR> without entering a line width. If a width is specified, the file that ends up on a Morrow disk will have a hard return at the end of each line. I find it easier to reformat the file in WordStar rather than to remove carriage returns. With hyphen-help off, and WS line width set at the desired column, I use a \*COOB to reformat the entire text.

Perhaps my experience will be of some help to others contemplating this setup. Consider a posible reversed wiring in the MD and do not enter a line width on the Radio Shack 100.

Sincerely, Dorothy Mehrten

\*\*\*\*

(REMINDER: Do not forget to renew your membership in BAMDUA).

### PASS THE NOTEPAD

### WORD PROCESSING PRINTING

- Q: I have NewWord 1.32. I have lost parts of text on a number of occasions for reasons I can't fathom. Also I find that when I scroll up or down, there is a risk that everything will suddenly lock up. What should I do to get it unlocked without risking the loss of text? Jan Stokley, (415)849-9053.
  - A: Save the text, if it saves; then reboot the system.
- Q: When I invoke Mailmerge to merge-print a document file and choose multiple copies with pause between each copy, a strange thing happens: The screen prompts "P=Continue Print" but until I hit "P" three (3) times, nothing happens (other than flip-flopping screens). On the third strike of the "P" key, the printer resumes its work. The same thing happens when I ask WS to "P" (print) a document file and interrupt the printing. It then takes 3 strikes to continue printing. What's wrong? Jeff Weissman (415)482-3891.
- How can I get my WS 3.0 tailored to my Brothers HR-15 printer to use subscript, superscript, vary line spacing? I have the MD3. J. K. Tyler, (415)967-9496.
- Anyone who has purchased Grafiks 2.4 and is using it on an Okidata 92 printer: Have you had any success using the "special graphics characters?" Interested in exchanging information on your experience. Call John, (415)526-7406.
- Q: Can anyone help me get my MD3 to "talk" to a Diablo 630 serial printer? Both the printer and MD3 work independently but will not work together. Barbara Wyant, (415) 276-9059.
  - Q: How can a graphics program be used with an MD3?
- A: You enter the data at the terminal, and only print out the graphics.
- Q: How can I stop PP from scrolling (about 1/2 page) after printing out the form? Also, scrolling takes place before the last data area is printed. Wayne Smith, (415) 451-8336.

### COMMUNICATIONS

- O: Has anyone used KAMAS or any other information processor? I'd like to get on but I'd like to know more about it before I buy. Stan, 525-2086.
  - A: Gerry Walker at 392-8927 is using it.

I am using Comm7MD (BAMDUA Lib. Vol. #11) and I would like to know how to modify the built in "softkey string" line to my particular need. Can somebody help me in this matter? Robert Spotorno, (415)586-6280.

### FUNCTION KEYS

I have read Bart Anderson's "Customizing NewWord" and MOR, vol. 1, #2 and Bill Steele's article in MOR, vol.1, #4 both explaining how to program the function keys. Neither of the instructions filter correctly through my brain and fingers to the NewWord Morrow update to make the function keys function. I also need some information on HEX numbers for functions that I want to program. Jim Halverson, (?) 339-8468.

### OTHER

- Has anyone interfaced Personal Pearl, NewWord, and LogiCalc?
- Q: Is there a hard disk (separate) that can be used with MD3? Are 20MB hard disks available? Can two or more hard disks be used with one MD3? Joe Hiross, (415)647-7904.
- Has anyone used the program: Checks and Balances, that was advertised in MOR? Evaluation? Bob Goodman, (415)849-0380.
- Q: Has anyone been able to use LogiCalc files with SuperCalc? I have a number of files created with IC that I would like to access with SC to utilize some of the features of SC not available with IC. If you know how to convert IC files to SC, please let me know. Tony Hill, (408) 946-8000 (days), (415) 886-8832 (eves.).
- The above question is one example of general information that is needed. If you answer Tony's question, make the information available to me so I can disseminate it. Thanks. -Ed.
- How do you change the set date (presently "as of 11/23/78) in D.Com on Bamdua Library Volume #1? John Heinrich, 499-0747.
- Are the BAMDUA discs good quality discs (brand name?) and  $\underline{Q}$ : Are the BAMDUA discs good quality discs (brand name?) and when  $\overline{I}$  want to recycle the disk after deciding the software isn't much use for me, is the disk re-usable? Any reason why I ought not copy BAMDUA public domain software from another member's collection? Lee McKusick, (415)849-9053.

(If you know the answer to any of the questions above, call that person and give some help. If you do not want to call, write to me and I will pass along the information. Thanks. - Ed.)

\*\*\*\*

# USING NEWWORD TO PRINT A TWO—COLUMN FORMAT WITH A DAISYWRITER

# Using NewWord to Print a Two Column Format with a Daisywriter

Edward E. Combs

10 September 1984

Obtaining two column copy with Newword is not difficult once the method becomes clear. Initially, if the overall width of text requirements differ from NewWord's default value, a dot ruler line is typed in. This is followed by typing in the title and centering it on the page in the normal manner.

Next the width of the single column of text is set, by a second dot ruler command, to a value equal to the overall width of text minus the width of the desired space between the two columns divided by 2. The full text of the resulting single column file will occupy twice as many pages on the screen as it will on paper.

The final two column hard copy is obtained by running each sheet of paper through the printer twice, first for the left hand column (L) and second for the right hand column (R).

To accomplish this feat, additional dot commands are added to each successive page of text, after the final editing is done, which will place the appropriate pairs of columns alongside each other when printed.

The positional registration on the Daisywriter is so accurate there is no visible misalignment between the two columns printed side by side, providing of course that a little care is used in placing the sheet in the machine.

text is shown below as it appears on the screen, including the required commands. However. few а default dot commands, normally not shown, are also included for explanatory purposes. addition, the text has abbreviated to save space. Finally, the reasons for the dot commands are explained.

| .RR!                                  |              | R    |
|---------------------------------------|--------------|------|
| .PL43                                 |              |      |
| .MT4                                  |              |      |
| .MB6                                  |              |      |
| .PC34                                 |              |      |
| Using NewWord to Print a Two Column H | Format       |      |
| with a Daisywriter                    |              |      |
| Edward E. Combs                       | 10 September | 1984 |
| .RR-!R                                | -            |      |
| 1L                                    |              |      |
| .PN1                                  |              |      |
| .PO8                                  |              |      |
|                                       |              |      |
| Obtaining two column copy             |              |      |
| with Newword is not difficult         |              |      |
| once the method becomes clear.        |              |      |
|                                       |              |      |
|                                       |              | P    |
| 1R                                    |              |      |
| •OP                                   |              |      |
| .PO44                                 |              |      |
| .MT8                                  |              |      |
| To accomplish this feat,              |              |      |
| additional dot commands are           |              |      |
| added to each successive page of      |              |      |
|                                       |              |      |
|                                       |              | P    |
|                                       |              |      |

# (continued, next page)

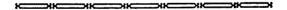

+ THE BAMDUA DIRECTORY IS OUT. GET A COPY WHILE THEY LAST. + =

This is a listing of about one third of the membership with =

little sublists to help you find BAMDUA members in your =

neighbourhood, those with the same equipment as you have =

or people how know a little bit more than you do about =

all the major software packages we are using. There are =

no less than 117 people you can call about WordStar alone! =

LIMITED EDITION - FOR MEMBERS ONLY - \$3.50 IN THE MAIL =

### Explanations of the dot commands are as follows:

- .PIA3 The page length was shortened to fit the text of this presentation in order to save space. The default value is 66 lines for an 11 inch paper length and is normally not shown.
- .MT4 Top margin, may be a default value which is normally not shown. Applies to all pages excepting those requiring a vertical offset. (See .MT8)
- .MB6 Bottom margin, may be a default value which is normally not shown. Applies to all pages. (See Note below).
- .PC34 This dot command centers the page number on all pages. (68/2 = 34)
- .RR--!------R

  This ruler line establishes the width of the text, which is equal to the overall width of the two columns of text minus the space between them divided by 2 or (68 4)/2 = 32 cols.
- ..1L The column of text that will become the left hand one when printed is identified as (L) following the designated page number as a note on the screen to help keep track of the columns.
- .PN1 Consecutive page numbers are given to each left hand column.

  The page numbers on the status line may differ.
- .PO8 Page offset for all left hand columns of text. May be a default value which is normally not shown. (See .PO44).
- ..1R The right hand column of text to be paired with the preceeding left hand one is identified as (R) following the designated page number, as a note on the screen.
- •OP The automatic page number is omitted for the right hand column of text in all cases.
- .PO44 The right hand column of text is offset to the right by the amount of offset for the left hand column (.PO8) plus the width of the left hand column of text (32) plus the width of the space between the two columns (4) or (8 + 32 + 4 = 44) to put it in the right place when it is printed.
- .MT8 The top margin of the right hand column of text for page 1 must be moved down 4 lines from .MT4 to align it with the left hand column. This is needed only where a title is centered on the page and consequently extends across both columns of text.
- Note The page break for the first two column page was automatically set by the .PL43 dot command.

  (.MT4) + (.MB6) + 33 lines of text = 43.

### MICROJUSTIFICATION AND PROPORTIONAL SPACING IN WORDSTAR

### by Dick Baker

(ed.'s note: this article is reprinted, with some modifications, with permission from Morrow Users Group of Washington, D.C. — MUGW Newsletter, Oct. 1984, 2(10), p.10-11).

Karl Fuss's article "Proportional Spacing with WordStar" in Morrow Owners's Review #3 prompted me to reattack this problem. Some months back I bought a Modern PS printwheel for my Silver-Reed (=Morrow = Transtar) printer and a copy of the widely advertised book <u>Proportional Spacing on WordStar</u> (Fairport, NY: Writing Consultants, 1983), which gives instructions on invoking WordStar's hidden PS table. I was unhappy with the results and abandoned the effort.

That was because the book gave tables for several printwheels, but not mine. And the fact that WordStar's PS table has to be customized for every printwheel is, as Fuss noted, why WS left it undocumented.

While Karl Fuss didn't completely understand how WordStar's PS table works, he did, through keen insight, tireless trial and effort, or Divine Guidance, come up with the numbers that make the PS wheel print quite nicely and that improve the look of the regular Courier 10 and 12 wheels.

First, some terms. Standard typewriter (and printer) spacing is 10 pitch (10 characters per inch, evenly spaced; also called pica; same as .cw 12, the WordStar normal pitch) or 12 pitch (12 characters per inch, evenly spaced; also called elite; same as .cw 10, the WordStar alternate pitch). On a standard typeface the wider letters are compressed to minimize the difference between wide and narrow characters, necessary when each character gets exactly 1/10 or 1/12 inch of space. PS printwheels — and typefaces designed for professional settings - show a greater variation in character width, since the typesetter allows for propotional spacing.

Justification means adding space to a line to make the right margin even ("justified right" as opposed to "ragged right"); in WordStar it is toggled on and of with OJ (on is default). Microjustication (hereafter "UJ" for brevity) is the capacity to vary spacing between characters, thus deviating from the evenly spaced 10 or 12 pitch found on a typewriter; in WordStar it is switched with a dot command, .uj on/off (on is default). The two are not the same: with justify on and UJ of, WordStar spaces characters evenly and adds full spaces between words to achieve right justification - just as it does on the screen display.

WordStar's spacing table, beginning at 07D8H for version 3.0, 07BAH for 3.3, or at the mnemonic PSTAB: in both, assigns a twodigit number to every printable ASCII character, including the space. Actually, it is two tables in one: The first digit is the variable spacing assigned whenever UJ is in effect (hereafter UJ table); the second digit in each entry is the PS table. You'll note that the UJ table values are almost all 4s and 5s with just a few 3s and 6s; as noted earlier, typewriter-style fonts are compressed to minimize variations in width. The PS table runs from 2 to 7 to allow for the greater range of PS character widths.

Two steps are necessary to use a PS printwheel and proportional sacing: imbed a P in the text, which tells WordStar to use the PS table, and tell your printer that a PS wheel is in use. character array on the PS wheel is different from standard wheels, because wider characters must be alternated with narrower ones to prevent physical interference. Your printer has the logic to read the PS wheel; it is invoked by turning DIP switches 1-1 and 1-2 on while the printer is off, then powering up. (Note: Switches 1-1 and 1-2 are the left most switches in the right-hand set of switches in the Silver-Reed/Morrow printer).

So much for proportional spacing. Now back to the regular courier printwheels.

Unfortunately, the values in WordStar's UJ table are a little too wide for the Silver-Reed courier wheels. Intercharacter spacing in justified lines tends to be too great, and interword spaces too small, creating a run-together look (this is true of both 10 and 12 pitch, although it seems more noticeable at 10 pitch). In fact, WordStar's W often interferes with ragged right printing, inserting undesirable intercharacter spacing. For this reason, I've always turned UJ off in unjustified copy.

I won't repeat here the procedures for patching the WordStar spacing tables; you can use DDT, as described quite lucidly by Karl Fuss, or WordStar's re-install routine. The approach taken here should apply to any letter-quality printer, although, of course, some experimentation with table values will be in order. Also, while I haven't yet used NewWord, I understand that it too has a UJ spacing table and undocumented PS table and should respond equally well to these procedures.

One last note: a quick, convenient way to test table patches uses DDT and GO. At the A> prompt, enter save O GO.COM. Enter DDT WS.COM to load WS into the TPA; use DDT's S command to change values; exit DDT and type GO. The altered WordStar will run immediately. If you like your patches, go back and make them permanent.

(ED.'S NOTE: The WordStar Spacing Table (UJ/PS) is the same as that found in MOR, 1(3), p. 31, with the exception of two differences in the right-hand, or PS, table (noted with asterisk):

3.0 CHR OLD NEW 7010 (for your reference point) ---2 Z 55\* 44 0820 (for your reference point) ---E v 54 43\*

### MORE ON PROPORTIONAL SPACING WITH WORDSTAR

### by Robert Throckmorton

(Ed.'s note: the following comments are excerpted and reprinted from an article by Robert Throckmorton comparing microjustification proportional spacing which appeared in the Sacramento group's CP/Morrow Computer Group Newsletter, Sept. 1984, 1(10), p. 18-21).

Not all printers are capable of the incremental spacing (1/120th inch) required to implement proportional spacing. And it's hard to know which printers will and which printers won't. example, the Morrow MP200 and MP300 printers will, while the Morrow MP100 will not.

The book Proportional Spacing on WordStar (available from Writing Consultants, Suite 144, 11 Creek Bend Drive, Fairport, NY 14450, 1-800-227-3800, ext. 7018, \$20 postpaid) discusses in substantial length techniques for implementing proportional spacing on Diablo, Qume, NEC, C. Itoh and other daisywheel printers.

In general, here is what is required to implement proportional spacing:

- 1. A printer capable of microspacing in 1/120 inch increments.
- 2. A Proportional Spacing print wheel.
- 3. A properly installed version of WordStar 3.0 or 3.3.

And here are the approximate steps required to print text using proportional spacing:

- Enter the text as you would any other text. Format your text with the idea that it will be printed in 12 pitch (elite type).
- Reform EVERY paragraph and/or line in the file with a B. (Use QQB with hyphen help off to reform the entire file).
- On the first line of text (not on a dot command line) turn on proportional spacing with a PA and then a PP.
  - 4. Save the text (^KD).
- Install the proportional spacing print wheel on your printer and then make certain your printer is ready to receive the (On some printers, e.g., the Morrow MP200, switches must be set inside the printer so that the printer can use the different "spoke logics" required by the special print wheel).
  - 6. Print the text as you normally would and enjoy.

For MP200 owners, I offer a few special notes from my own personal experience:

The book (above) suggests that you should re-install WordStar with the spacing values recommended by your printer value. I tried this and quickly discovered that the results were less satisfactory than if I left the PS table as is. (Ed.'s note: see article by Dick Baker about these settings).

2. The spoke logics of the Modern PS printwheel are different from normal print wheels. Switches 1 and 2 of the right hand switch (DIP Switches 1-1 and 1-2) must be turned ON or the printer will print gibberish. (Ed.'s note: ditto above note).

### THE "PROBLEMS" OF PS

WordStar's proportional spacing feature does not work well in the following circumstances:

1. Do not use it with columnar data of any sort where

alignment among lines is critical.

- 2. Avoid having any lines with all capital letters. The capital letters will tend to be jammed together. (NOTE: by varying the character width used to print any given line this problem can be overcome).
- 3. One-line paragraphs and one-word lines will sometimes not print perfectly. Actually, I haven't really found this to be a serious problem, but perhaps this varies from printer to printer.

Overall, I'm very fond of the proportional spacing feature, and I use it whenever I can. However, you must decide for yourself whether or not this feature is worthwhile for you.

\*\*\*\*

### MORE ON SIMULTANEOUS PRINTING/EDITING

### by Dick Baker

(Again, in the <u>MUGW Newsletter</u>, Oct. 1984, 2(10), p. 3, Dick Baker has added a note to Steve Torrence's article on concurrent editing and printing which appeared in <u>Morrow Owners' Review</u>, June 1984, 1(2), p.19 and in our <u>BAMDUA Newsletter</u>, 2(6), p. 27.):

Unfortunately, that article doesn't help those who own Morrows with Rev. 1 boards. You folks should follow Torrence's instructions for the "MD-3 case," with some changes. At INSTWS's queries about status port bits, answer "4" to both questions about output status bits and answer "1" to both questions about input status. This information comes from our president, Robin Grimes, who wrote on this subject in the November, 1983 Newsletter.

(Editor R.A. Danca added this note to Dick Baker's comments: Robin's article also contained another excellent idea for those who decide to try this procedure: before entering INSTWS, turn on your printer and press control-P. You'll then get a printed listing of every step you've taken, in case you want to undo it...).

(Ed.'s Note: See also the article by Nick Mills on printing and editing concurrently with WordStar in Morrow Owners' Review, Oct. 1984, 1(4), p.33).

# ALL THAT'S CLASSIFIED

\_\_\_\_\_\_\_ ALTER WORDSTAR 3.0 DEFAULTS. Easy-to-use, menu-driven program changes standard help level, margins, omit page nos., paper length, justification, etc. Customize over 25 features (change back as Write for info, or send \$20+\$5 s/h to THE CUSTOMIZER, P.O. BOX 7339, Berkeley, CA 94707. I have a home-based word processing business and am interested in meeting and networking with others in smilar situations. Please give me a call at 452-4114...Madeleine Keyes. C. Itoh F-10 40 CPS serial printer, \$899; IQ Sheet feeder for F-10 printer, \$395; Qume QVT-102 terminal, \$438; Xerox 820 DS, \$898; Morrow MP-100 Printer, \$308; TI 855 dual mode printer w/tractor & serial and parallel cables, \$698; Morrow MDT-60 video terminal, \$298; Morrow MD-2 (new), \$798; Liberty 100 video terminal, \$318; Liberty 100 owner's manual, \$5; maintenance manual, \$25. All like new; most in original packing. H. Whitaker, 7603 Firestone Bl., Downey, CA 90241, (213) 566-3556. ~~~~~ FORGET THE PEARL! Order customized database programs. Menu driven: Enter, Correct, Delete, Search, Sort, Print. ADDRESS AND PHONE BOOK, ALBUM LIST, RECORD LIST, NOTE PAD, and more. Guaranteed. Send for Catalog. SOFTWARE SOLUTIONS, 927 Mears Court, Stanford, CA 94305, (415) 493-7210. COMPUTER TUTOR: I make house calls. Individual tutoring specialist especially for beginners. Programmer, Debugger, Systems Analyst. Roger Barker (415)397-8291. San Francisco, Berkeley, Oakland, Walnut Creek, Danville. \_\_\_\_\_\_ FOR SALE: MORROW MICRO DECISION MD3 computer, 2DSDD disk drives, quality software, no terminal. \$795/offer or trade for portable? Terry Dill, (408) 287-2961. FOR SALE: MD2 with Dual SSDD disk drives and Freedom 50 terminal. Hardly used. All standard software plus many extra. \$950/b.o. Call Jack weekdays after 6 p.m. and weekends, (415)525-9513. FOR SALE: MD3, Double-sided drive, terminal and keyboard. All original software including NewWord, Correct It, Personal Pearl, Basic, Quest, Pilot and some games. Like new— seldom used. Call

for details, Gib (?), 415(447-8481.

### ORDER BLANK FOR BAMDUA NEWSLETTER BACK ISSUES

| DATE:                                                                                                    | . ,                                                          | _ YOUR PHONE | ·                                                                                                    |
|----------------------------------------------------------------------------------------------------|--------------------------------------------------------------|--------------|----------------------------------------------------------------------------------------------------|
| YOUR NAME:_                                                                                                    | <del> </del>                                                 |              | ·                                                                                                    |
| ADDRESS:                                                                                                    |                                                              |              |                                                                                                    |
| ********                                                                                                    |                                                              |              | ZIP                                                                                                   |
| NEWSLETTER,<br>(Volumes 1,                                                                                                    | VOLUME<br>issues                                             | 1 and/or 2.  | BACK ISSUES OF THE BAMDUA<br>I AM A MEMBER OF BAMDUA<br>cost \$1 Issues #4, 5,<br>ach.)               |
| ISSUE #                                                                                                    | PRICE                                                        | COST         |                                                                                                    |
| Volume 1 (1+2+3) (AUG '83) (SEP '83) (OCT '83) (NOV '83) (DEC '83) Volume 2 (JAN '84) (FEB '84) (MAR '84) (APR '84) (MAY '84) (JUN '84) (JUN '84) (JUN '84) (JUN '84) (JUN '84) (OCT '84) (NOV '84) (Dec '84) | 2.00<br>2.00<br>2.00<br>2.00<br>2.00<br>2.00<br>2.00<br>2.00 |              | Please enclose a check for exact amount. Mailing and packaging is included. Make check out to BAMDUA. |
| TOTAL ENCLO                                                                                                    | SED:                                                         | \$           | BAMDUA, P.O. BOX 5152<br>BERKELEY, CA 94705                                                           |

(P.S. As long as you are ordering back issues of the Newsletter, you might as well save on postage and include in the same envelope your order for BAMDUA Library volumes - see order blank at end of this issue. AND, if you are thinking of really treating yourself for the holidays, be sure to check out all the deals available from BAMDUA. There are some terrific bargains!)

### WHAT'S AVAILABLE

The public domain software library contains 17 volumes. They are available at meetings for \$5.00 each, or through the mail for \$8.00 each. Write a check to BAMDUA, Box 5152, Berkeley, CA 94705.

Back issues of BAMDUA Nesletter cost \$1.00 for issues 1-3, and \$2.00 for each issue after that. They are also available at BAMDUA meetings or through the mail. The price is the same either way.

Dave Block's Preliminary Question and Answer Book can be purchased by sending a check for \$1.00 to BAMDUA, above address.

A cassette tape of the "Once Upon a Morrow" meeting held in January is available. It costs \$6. Order now!

To receive issues 1, 2, 3, or 4 of M.O.R., send a check for \$2.00 each to M.O.R., P.O. Box 5487, Berkeley, Ca 94705. You will be added to our database to receive future issues.

A director of approximately 300 BAMDUA members available for \$3.50

### SOFTWARE DEALS

FUREKA is a disk cataloger that also can look inside files. The price is \$35 (includes tax and shipping)

SuperCalc 2 at \$130.00 (20% discount) is still available for those who missed out on the first deal. A \$45 deposit is required.

To get NewWord for the first time, send \$85 (\$80 + tax) to BAMDUA. You do not need to send in your original WordStar disk.

To get your NW update (2.05), send in your original NW disk + \$25 (includes tax) to BAMDUA.

GRAFIKS 2.4 is obtainable for around \$90 (includes tax and shipping). A deposit of \$45 will reserve a copy for you. The balance is payable on arrival. See the review of it in the previous Newsletter: November, 1984, Vol. 2, Issue # 10, pg. 20.

MULTIFORM is still available for \$43. We got a small deadline extension on this one.

MINI-LEDGER, an accounting program, is available for \$85 (half the list price + tax and shipping). See issue #8 of the Users Guide for a review of it. It's menu-driven and there may be demo disks available if some of the members want to try it out. The deadline is October 15, 1984. A \$45 deposit is required.

REACHOUT, is a telecommunications program (reviewed in MOR #2, #3) that program works for modems other than the Morrow MM300. A SPECIAL VERSION OF REACHOUT is available for microdecision computers. It installs for any modem and is fully supported. The price is \$125, which is 40% off the price of the standard revisions. Send \$132.50 (includes tax, shipping by UPS to a daytime address) to Applied Computer Technologies, 21 Cottonwood Dr., San Rafael, CA. 94901, (415)459-3212.

### **MUCHAS GRACIAS**

\*\*\*\*\*

Many thanks to all the members who contribute articles and ideas to the Newsletter. Thanks, too, to those "regulars" — Sypko Andreae, Peter Campbell and Dana Gaskin for pitching in to "put it all together.

-- Georgia Babladelis

\*\*\*\*

### BAMDUA OFFICERS

President Vice President Newsletter Editor Librarian Treasurer

Advertising Director At Large At Large At Large Sypko Andreae Mitch Tannenbaum Georgia Babladelis Eugene Korte Dave Rosner (vacant) Jeff Weissman Peter Campbell Stan Naparst

### ORDER BLANK FOR BAMDUA LIBRARY VOLUMES

| DATE:                  |                       | _ YOUR PHONE                       | S:                                                   |           |  |  |  |
|------------------------|-----------------------|------------------------------------|------------------------------------------------------|-----------|--|--|--|
| YOUR NAME              | :                     | ·                                  |                                                      |           |  |  |  |
| ADDRESS:_              |                       |                                    |                                                      |           |  |  |  |
|                        |                       |                                    | ZIP                                                  |           |  |  |  |
| \$8.0                  | 0 PER FLOP            | PY. I HAVE JOIN                    | BAMDUA LIBRARY VOLUMES AT<br>WED BAMDUA AS A MEMBER. |           |  |  |  |
| VOLUME #               | QUANTITY              | PRICE                              |                                                      |           |  |  |  |
| <del></del>            |                       | \$                                 | Please enclose a check f                             |           |  |  |  |
|                        |                       | \$                                 | exact amount. Mailing and packaging is included.     |           |  |  |  |
|                        |                       | \$                                 | Make check out to BAMDUA                             | •         |  |  |  |
|                        |                       | \$                                 | BAMDUA, P.O. BOX 5152                                |           |  |  |  |
|                        |                       | \$                                 | BERKELEY, CA 94705                                   |           |  |  |  |
| TOTAL FINC             | LOSED:                | \$                                 |                                                      |           |  |  |  |
| ========               |                       |                                    |                                                      | ==        |  |  |  |
|                        |                       |                                    |                                                      |           |  |  |  |
| (REMINDER<br>label for | : Be sw<br>expiration | re to renew you<br>n date if you a | r membership. Check you<br>re unsure).               | r mailing |  |  |  |

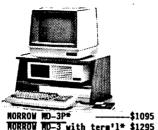

MORROW MD-3 with term'l\* \$1295 MORROW MD-5 with term'l\* \$1995 (5.4 Meg Winchester!!!)

MORROW MD-11 with term'1\*\$2995

Includes, while stock lasts or until 12/31/84: Smart Check-Book, NewWord, CorrectIt, Supercalc, Personal Pearl, MBasic, Quest, CP/M (2.2 with MD-3 or 3.0 with MD-5 & 11), Backfield (MD-5 & 11 only) & 12 DSDD Disks.

Extra with any of the above:
Morrow Modem w Software \$ 95
MP-100 Printer w Cable \$295
MP-200 Printer w Cable \$495

\*Choice of MDT-60 (Green) or MDT-70 (Amber)

### MORROW PIVOT PORTABLE \$2,895 (IBM-PC Compatible !!!)

-With: 256K RAM, Dual Drives, LCD Display, MS-DOS, NewWord, Battery and Carrying Case.

-Options for the Pivot:
Upgrade to 640K RAM \$ 795
SuperCalc 3 \$ 289
TIM IV Data Base \$ 99

# PRINTER SPECIALS

| •••• | -    |    |     |      | •   | 4   | ***        | -, - |      | ٧P   | •  |
|------|------|----|-----|------|-----|-----|------------|------|------|------|----|
|      | wi   | th | FR  | REE  | TR  | AC. | <b>TOR</b> | _    |      | -\$5 | 95 |
|      | (\$  | 25 | .00 | ex ( | tr  | a f | or         | se   | ria] | 1    |    |
|      | i    | nt | erf | ace  | v   | ers | sio        | n)   |      |      |    |
| MF   | -1   | 00 | Le  | tte  | r   | Qua | ıli.       | ty:  | 12   | Ср   | s  |
|      | wi   | th | FR  | EE   | TR  | AC. | <b>TOR</b> |      |      | -\$4 | 95 |
|      | (\$  | 25 | .00 | ex   | tr  | a f | or         | se   | rial | l)   |    |
| Fo   | r    | Mo | rro | w N  | IP- | 100 | )/2        | 00/  | 300: | :    |    |
| F    | ri   | nt | Wh  | eel  | s   |     |            |      |      |      |    |
| - (  | (10  | ١, | 12  | € 1  | 5   | pit | ch         | ) .  |      | -\$  | 18 |
| !    | lu l | ti | -St | rik  | е   | Ril | bo         | ns . |      | -\$  | 8  |
| 1    | ra   | ct | ors | ;    |     |     |            |      |      | -\$1 | 20 |
|      |      |    |     |      |     |     |            |      |      |      |    |

### NODEN SPECIAL

U.S. Robotics Password 1200/ 300 baud modem with autoanswer & auto-dial ReachOut software ----\$499

### SOFTWARE SPECIALS

| DOLIMAKE OLECTATO    |           |
|----------------------|-----------|
| NewWord              | \$ 75     |
| Supercalc            | \$ 89     |
| Turbo Tool Box       | \$ 45     |
| Turbo Pascal         | \$ 45     |
| Uniform              | \$ 65     |
| ReachOut-Auto Answer | for       |
| 1200 baud modems     | Call      |
| ReachOut-Auto Answer | for       |
| upgrade for MM300    | prices    |
| SmartKey II          | \$ 65     |
| (For MDT-50 € 100 t  | erminals) |
|                      |           |

### WORLD BUSI

BUSINESS CENTER

CALL (415) 941-3269 TODAY.

12186 Winton Way Los Altos Hills, CA 94022

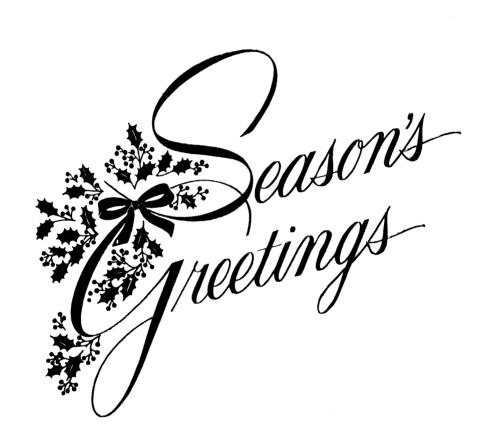

BAY AREA MICRO DECISION USERS ASSOCIATION P.O. BOX 5152, BERKELEY, CA 94705

NON PROFIT ORG.
U.S. POSTAGE
PAID
BERKELEY, CA
PERMIT NO. 280

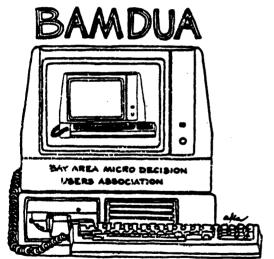

A MUTUAL SUPPORT NETWORK FOR USERS OF MORROWS MICRO DECISION COMPUTERS-TO BOX 5152, BERKELEY, CA.94705

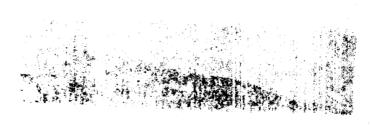